## NeuroShell Trader

The Dominant Cycle indicator described by John Ehlers can be easily implemented in the NeuroShell Trader using the NeuroShell Trader's ability to call indicators written in common programming languages such as C, C++, Power Basic, IBasic, or Delphi.

After converting the Easy Language code given in the article to your preferred compiler, you can insert the resulting Dominant Cycle indicator as follows:

- 1. Select 'New Indicator ...' from the 'Insert' menu.
- 2. Choose the External Program & Library Calls category.
- 3. Select the appropriate External Call indicator.
- 4. Setup the parameters to match your program inputs.
- 5. Select the **Finished** button.

If you decide to use the Dynamic Cycle indicator in a prediction or a trading strategy, the parameters can be optimized by the Genetic Algorithm built into the NeuroShell Trader Professional.

Dynamic trading system can be easily created in NeuroShell Trader by combining the Dynamic Cycle indicator with the adaptive length indicators available in John Ehlers' Cybernetic and MESA8 NeuroShell Trader add-ons. John Ehlers suggests that adaptive length indicators linked to the dominant cycle indicator, when combined with NeuroShell Trader's genetic optimizer, could produce very robust systems. Similar strategies may also be created using the Dominant Cycle indicator found in John Ehlers' MESA8 NeuroShell Trader Add-on.

Users of NeuroShell Trader can go to the STOCKS & COMMODITIES section of the NeuroShell Trader free technical support Website to download a copy of any of the Traders' Tips.

Marge Sherald, Ward Systems Group, Inc 301 662 7950, E-mail sales@wardsystems.com http://www.neuroshell.com

Figure 1: A NeuroShell Trader Chart that shows the Dominant Cycle indicator.

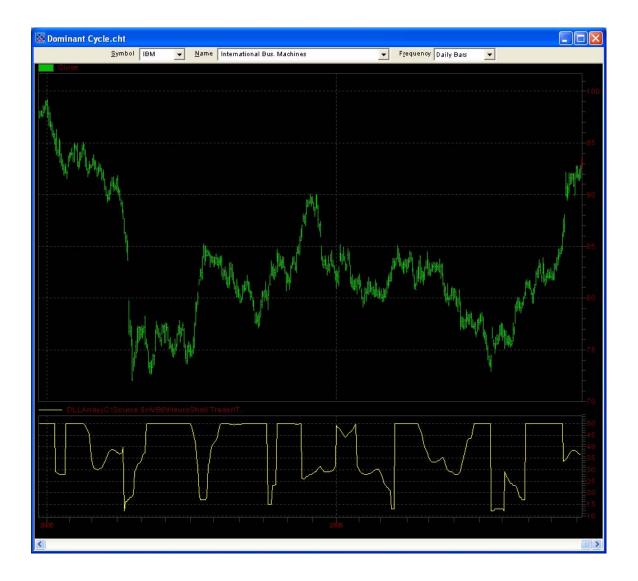